## **Έργα προτεραιότητας: Ακύρωση Μεταβολής**

Υλοποιήθηκε στο ΟΠΣ ΕΣΠΑ, στην οθόνη **Στοχοθέτηση Έργων Προτεραιότητας,** η λειτουργία της <Ακύρωσης Μεταβολής> (αναίρεση δηλαδή της τελευταίας ενέργειας). Η λειτουργία αυτή δίνει τη δυνατότητα διορθώσεων σε καταχωρισμένα δεδομένα (ημερομηνίες, σχόλια κλπ) ή και αλλαγή κατάστασης βημάτων από ολοκληρωμένα σε εκκρεμή.

Πιο συγκεκριμένα στην καρτέλα <Αναθεώρηση-Απολογισμός> επιλέγοντας ένα βήμα και πατώντας τον φακό εμφανίζεται το ιστορικό του (αναθεωρήσεις) και στο κάτω μέρος της οθόνης υπάρχει το πλήκτρο «Ακύρωση Μεταβολής».

Με το πάτημα του πλήκτρου αναιρείται το πιο πρόσφατο βήμα (άσχετα πού έχει τοποθετηθεί ο κέρσορας), δηλαδή η Ολοκλήρωση (εάν υπάρχει), μετά ξαναπατώντας το πλήκτρο αναιρείται η πιο πρόσφατη αναθεώρηση του βήματος κοκ.

Στο παράδειγμα των παρακάτω εικόνων, με το πρώτο πάτημα της Ακύρωσης μεταβολής ακυρώνεται η 2<sup>η</sup> αναθεώρηση, με το δεύτερο πάτημα ακυρώνεται η 1<sup>η</sup> αναθεώρηση κοκ.

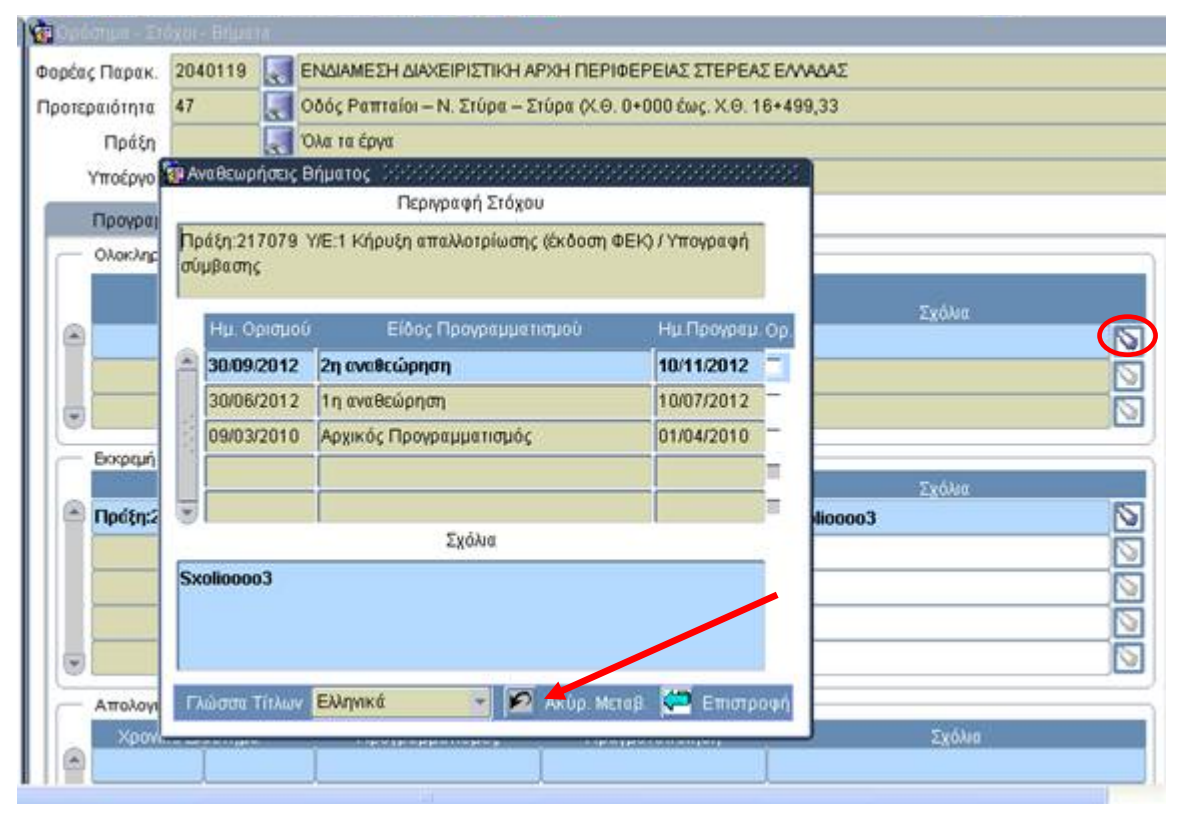

## **Ενημέρωση αλλαγών στο ΟΠΣ ΕΣΠΑ**

Εγκατάσταση στην Παραγωγή: 22/11/2012

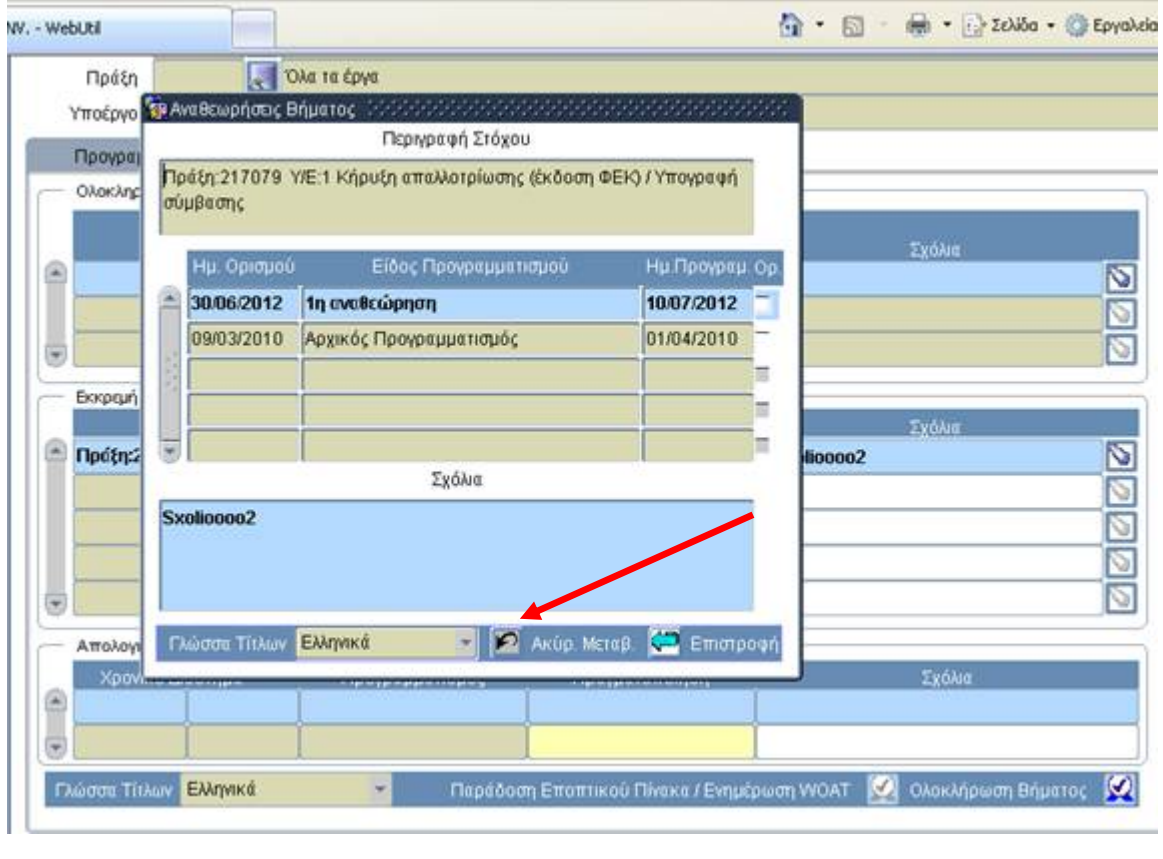

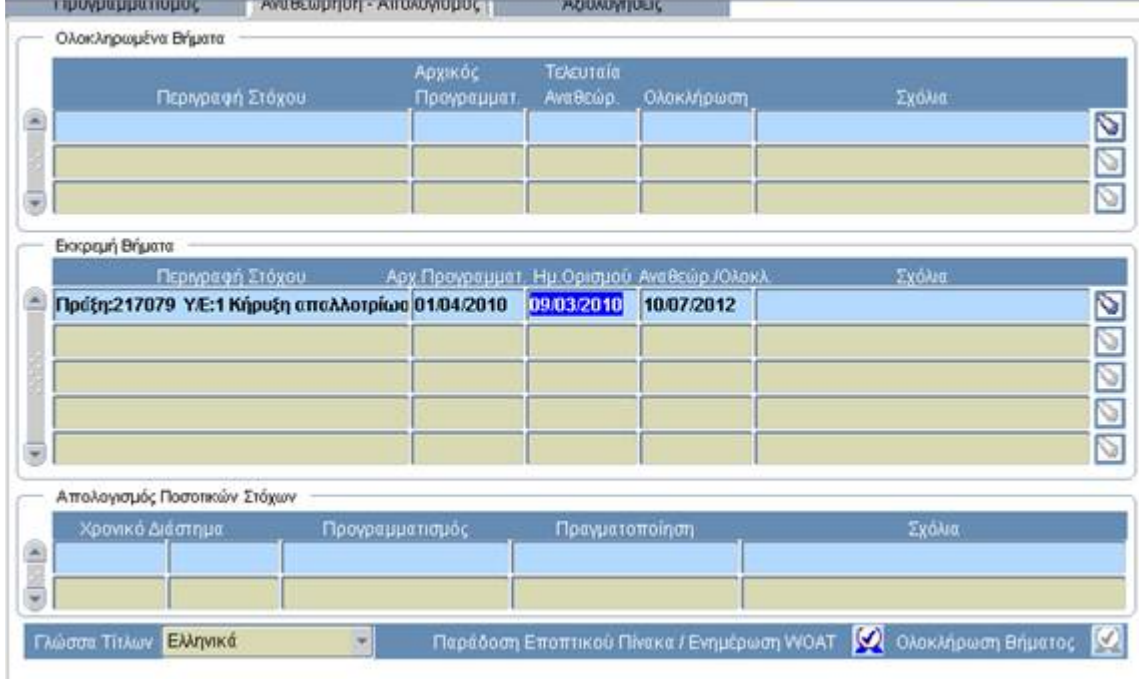

Πατώντας το πλήκτρο όταν είμαστε σε κατάσταση εκκρεμούς βήματος (χωρίς αναθεωρήσεις) τότε το βήμα γυρίζει στην καρτέλα Προγραμματισμός.

## **Ενημέρωση αλλαγών στο ΟΠΣ ΕΣΠΑ**

Εγκατάσταση στην Παραγωγή: 22/11/2012

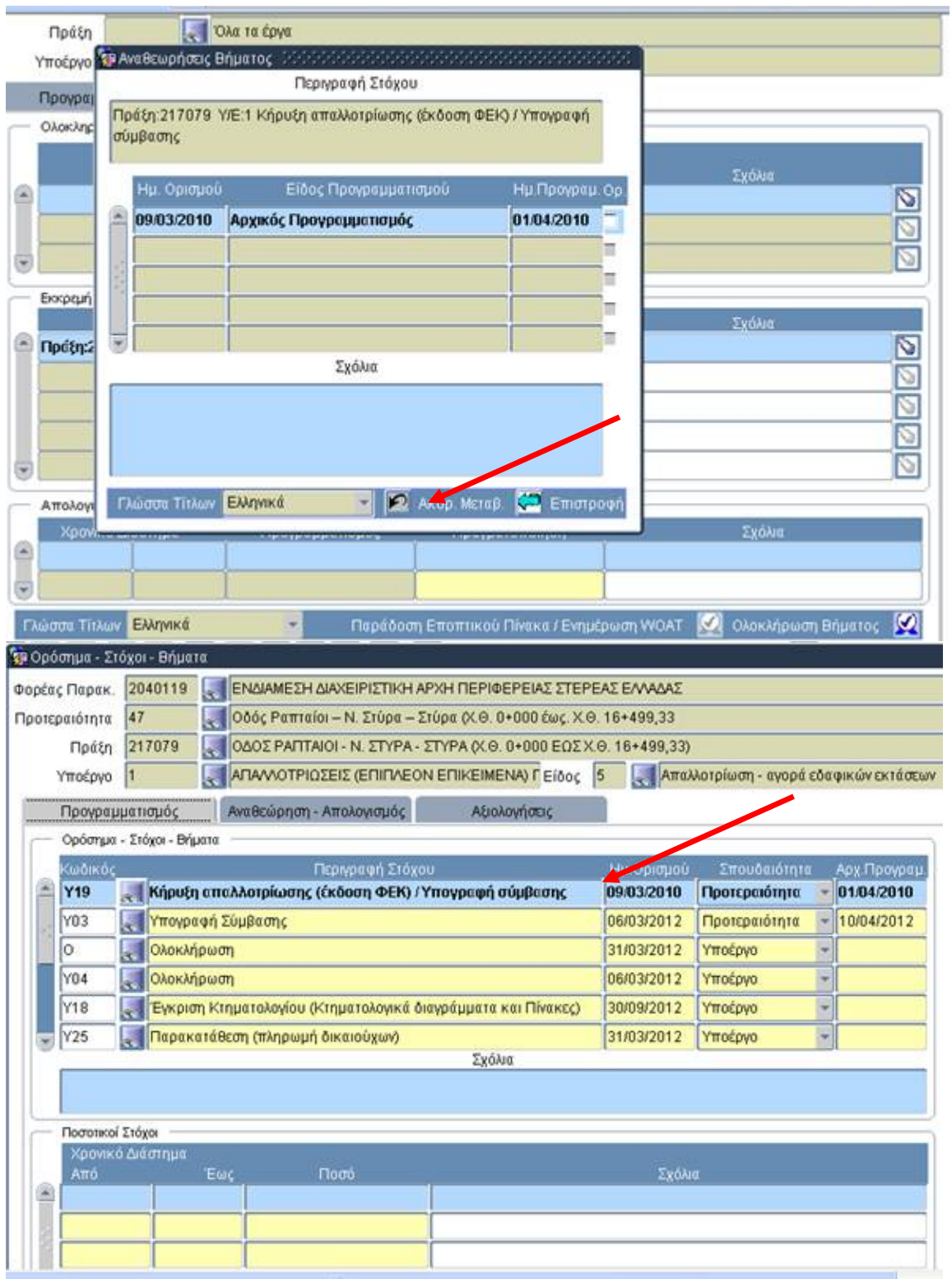

Κάθε φορά που πατάμε το πλήκτρο **χάνονται οι αντίστοιχες ημερομηνίες** Ορισμού και Αναθεώρησης/Ολοκλήρωσης **καθώς και τα τυχόν σχόλια** που έχουν γραφτεί. Η διαδικασία φαίνεται στις επόμενες εικόνες.

**Η παραπάνω διαδικασία δεν είναι δυνατή για βήματα για τα οποία έχει γίνει «Παράδοση Εποπτικού Πίνακα» από την ΕΥΣ**. Δηλαδή τότε κλειδώνουν τα βήματα και δεν είναι δυνατή η Ακύρωση Μεταβολής τους. Στην περίπτωση αυτή οποιαδήποτε μεταβολή γίνεται μόνο κατόπιν συνεννόησης με την ΕΥΣ και την υποβολή αιτήματος Helpdesk.

Τα βήματα που έχουν οριστικοποιηθεί από την ΕΥΣ ξεχωρίζουν από το check-box στα δεξιά της εγγραφής όταν έχουμε πατήσει το φακό, όπως φαίνεται στην επόμενη εικόνα.

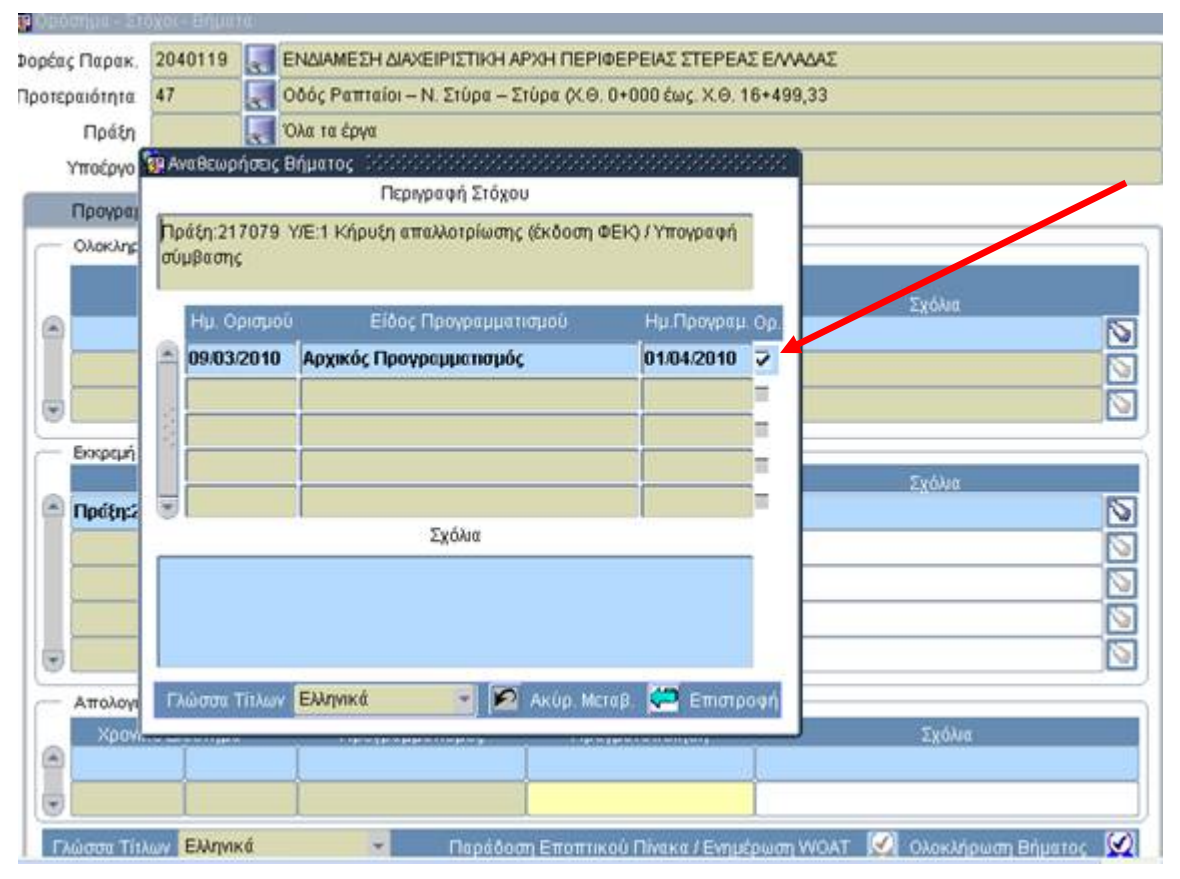